## **Collegamento alla VPN con android 2.2**

Questo tipo di VPN non [ ancora supportato nativamente da Android (alla versione 2.2).

E' necessario scaricare dal market l'applicazione VPNC widget.

 Questa applicazione necessita dell'accesso **root** ad Android e alcuni moduli di networking del kernel abilitati.

Inoltre consente la configurazione di un solo profilo.

Scaricare e installare l'applicazione dal Market.

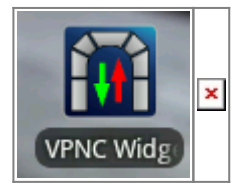

## **[QRCode](http://it.wikipedia.org/wiki/Codice_QR)**

Cliccare su "Check Prerequisites" per visualizzare eventuali incompatibilità.

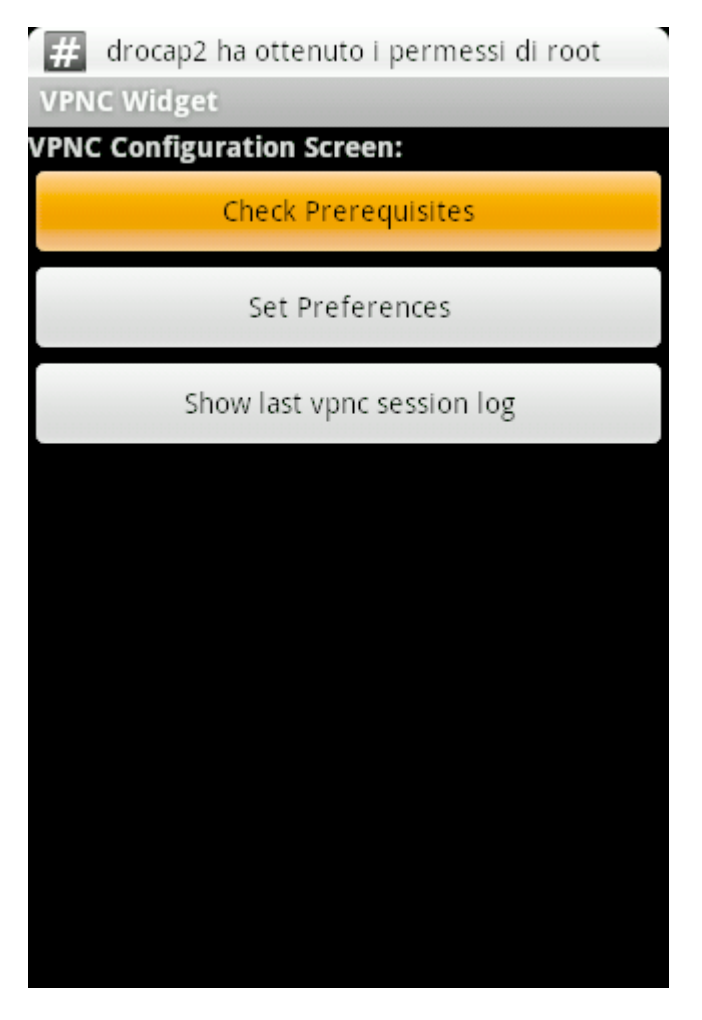

L'applicazione potrebbe dare degli errori non fatali come quello riportato di seguito, oppure

potrebbe non funzionare affatto sul vostro smartphone a seconda del kernel utilizzato.

 La modifica del sistema operativo Android va oltre gli scopi di questa guida e non vengono date informazioni su questa operazione da parte della divisione ISI.

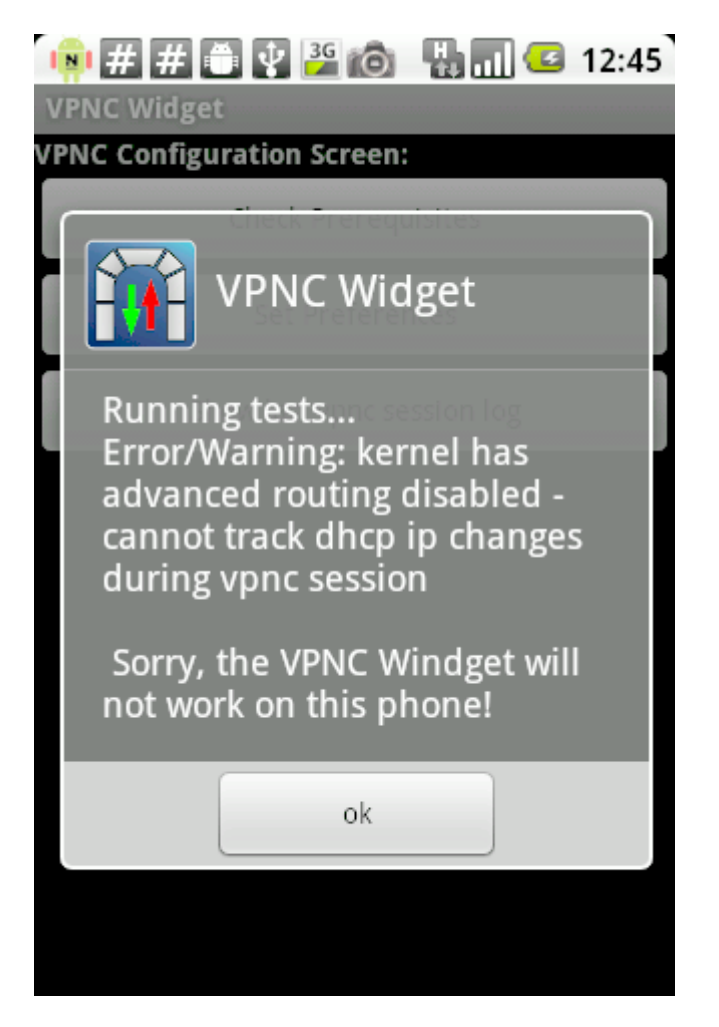

Tornare alla schermata precedente e cliccare su "Set Preferences".

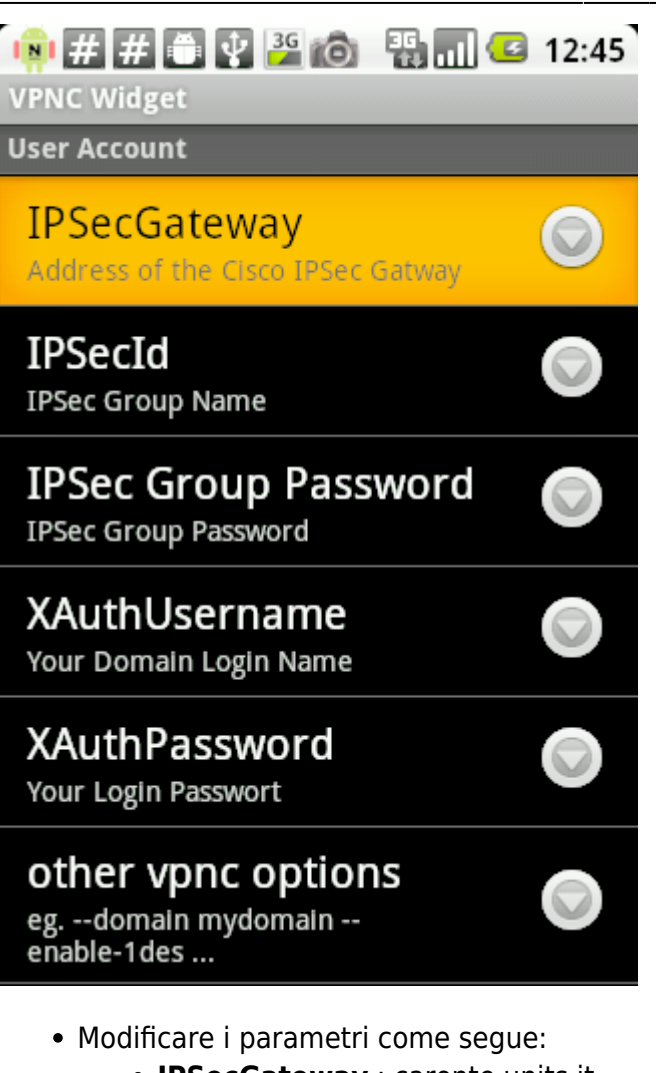

- **IPSecGateway** : caronte.units.it
- **IPSecId** : IPSecTS
- **IPSecGroupPassword** :

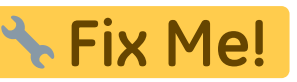

- Alle voci **XAuthUsername** e **XAuthPassword** inserire le proprie [credenziali di accesso](https://docu.units.it/dokuwiki/connect:wifi-credenziali) (personali, non cedibili).
- Installare il widget sulla Homescreen

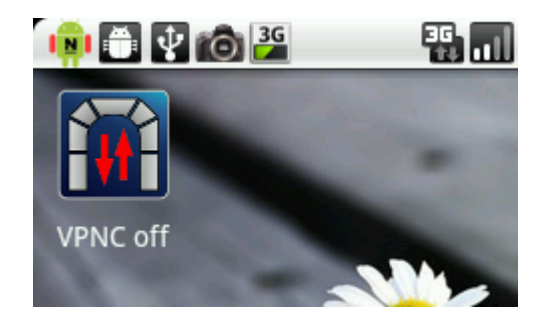

Attivare il widget mentre si è connessi ad internet tramite la rete dati operatore o il Wi-Fi

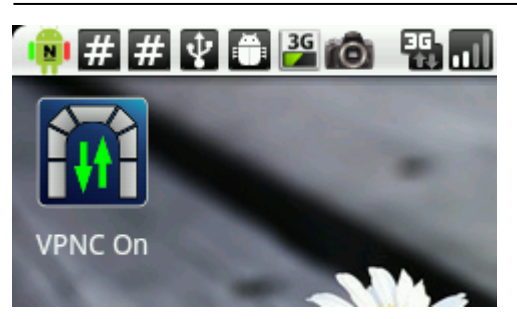

Siete ora collegati alla VPN. Usate sempre questo collegamento su reti wireless non criptate.

From: <https://docu.units.it/dokuwiki/> - **Area dei Servizi ICT - Documentation**

Permanent link: **<https://docu.units.it/dokuwiki/connect:vpn:vpn-it:android>**

Last update: **2011/03/25 12:30 (14 anni fa)**

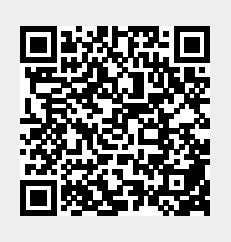